### **Introduction**

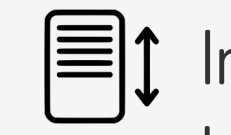

#### **Tutoriel**

Configuration stores et

utilisation des groupes  $\|\mathbf{r}\|$   $\|\mathbf{r}\|$   $\|\mathbf{r}\|$   $\|\mathbf{r}\|$  Initialisation et configuration des moteurs (stores lamelles, stores bannes, fenêtre, porte)

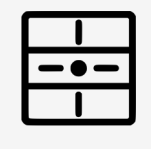

Regroupement sur touches ou sur groupes à piloter simultanément

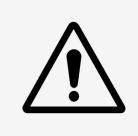

On ne peut raccorder que 2 moteurs de stores par dingz mais il est possible de piloter une infinité de stores sur une touche grâce aux commandes Wifi

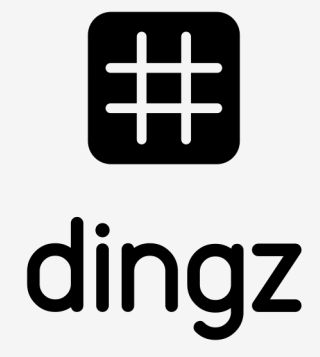

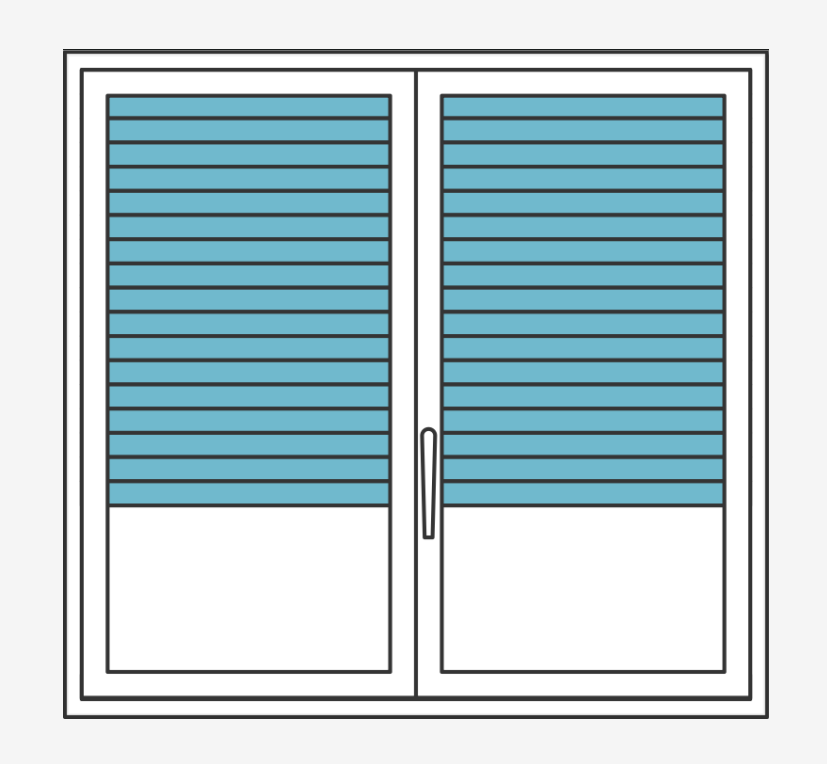

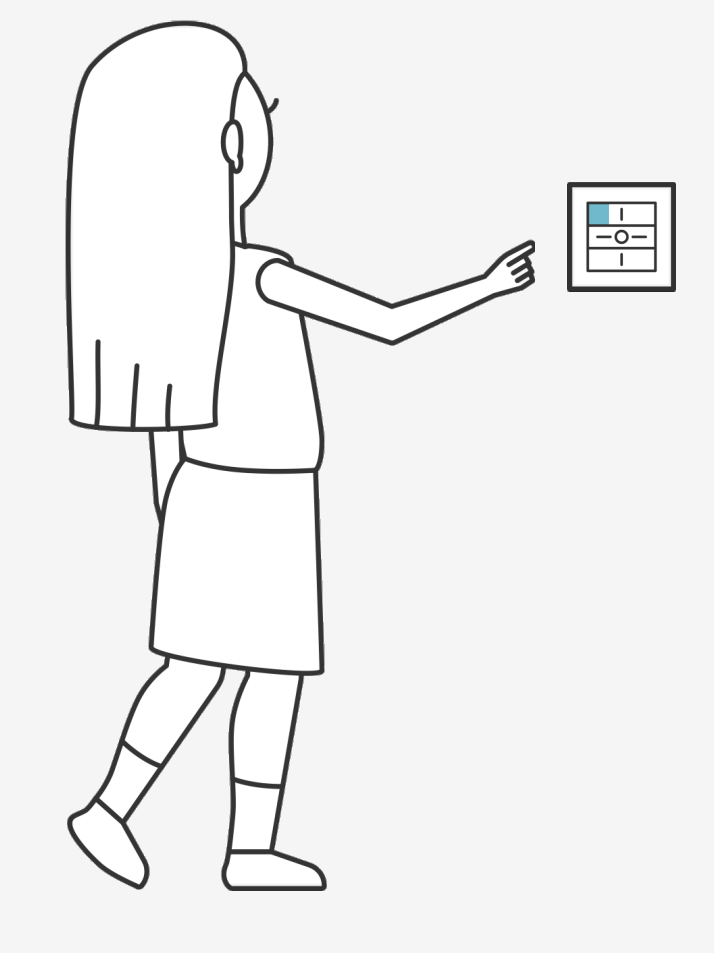

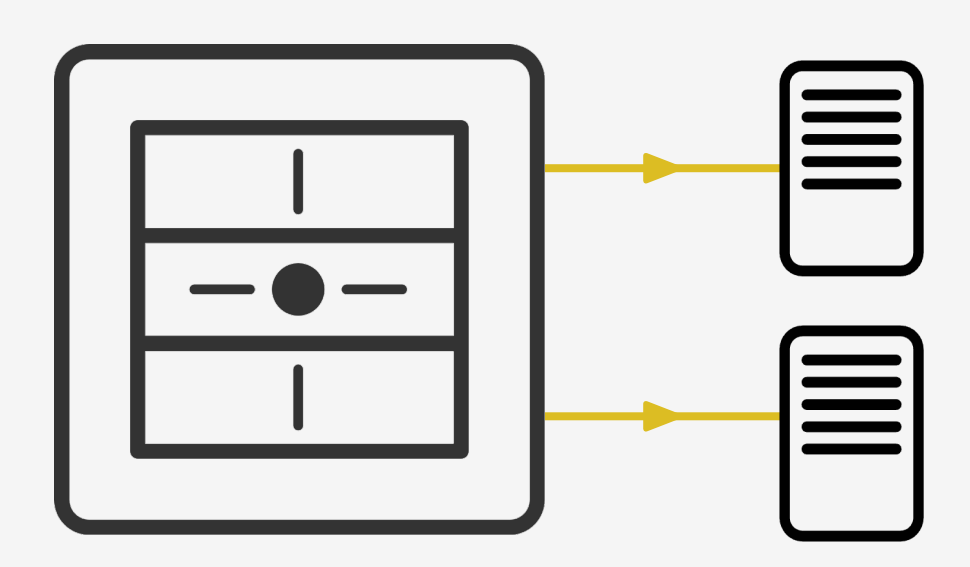

Pour cette installation on peut utiliser à choix un dingz standard ou un dingz Plus

- 1 connexion sur moteur M1
- 1 connexion sur moteur M2

Exemple dans une chambre à coucher où l'on souhaite regrouper les stores et donner des positions précises

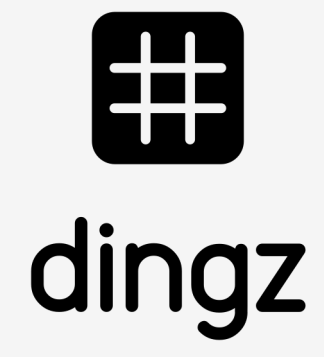

### **Installation**

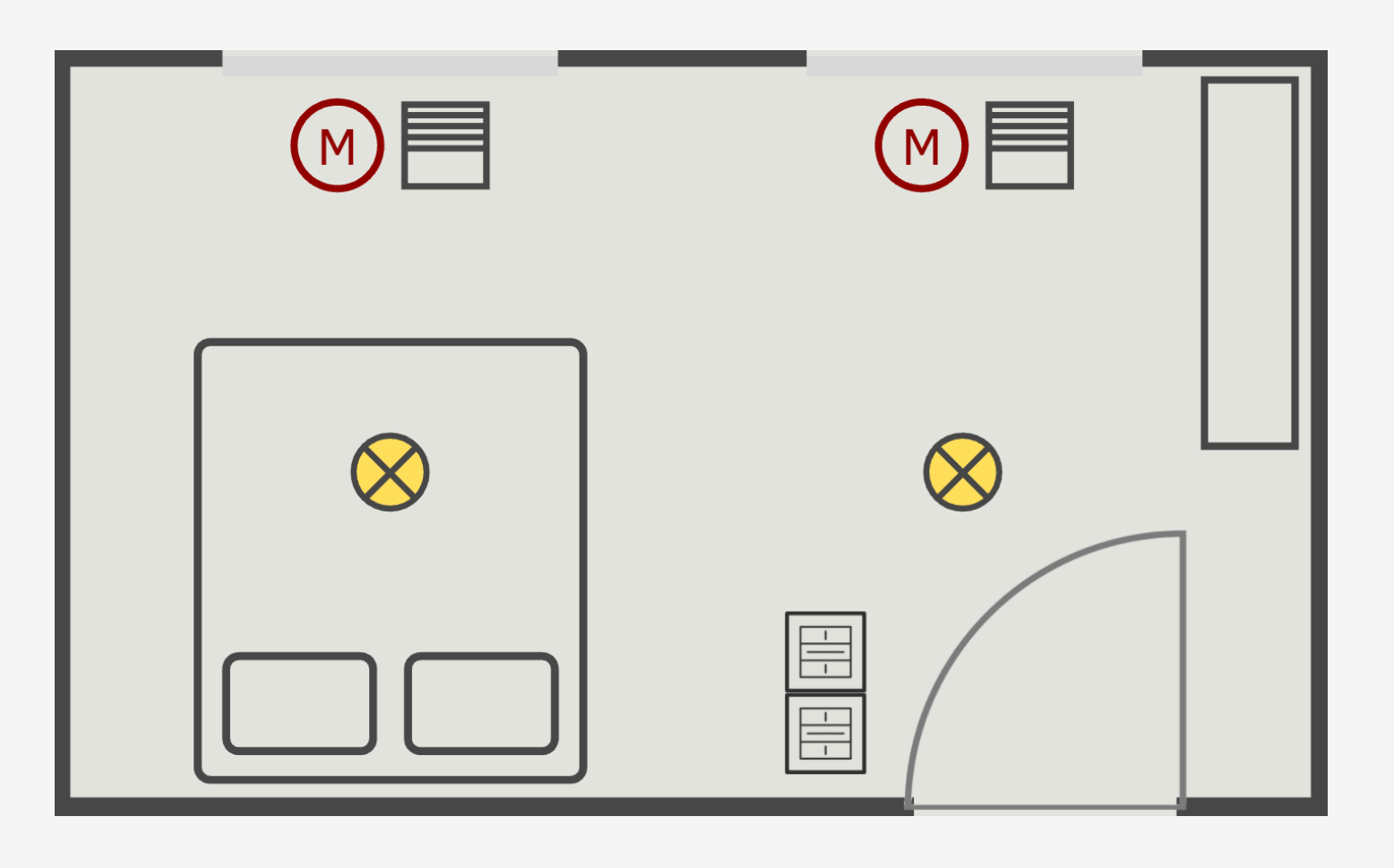

# 

#### **Tutoriel**

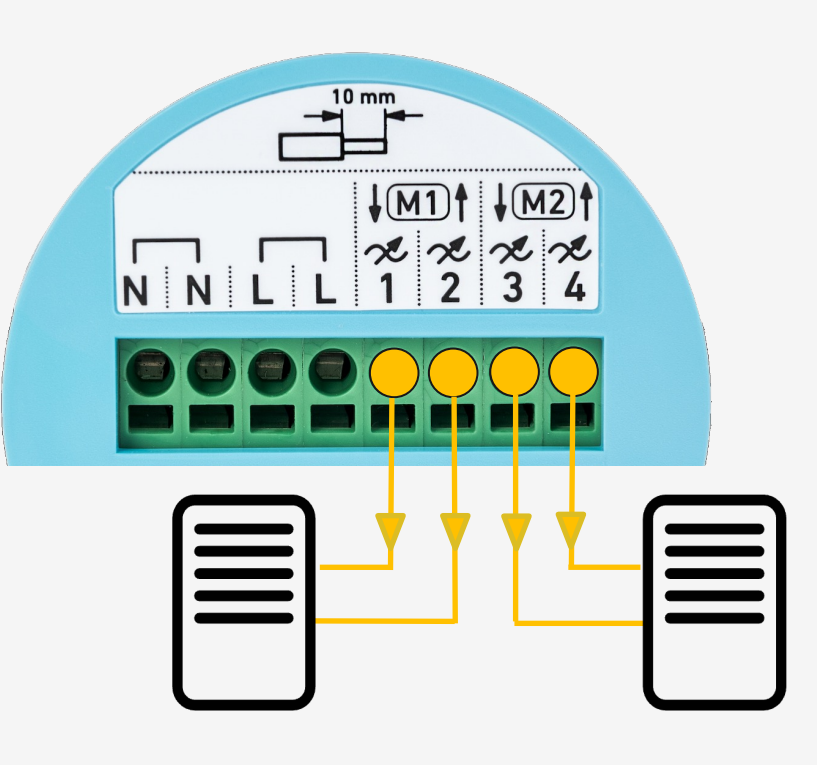

Le raccordement des différents composants s'effectue sur le bornier du dingz Base.

Moteur (M1) Raccordement moteur 1 sur sortie 1/2

Moteur (M2) Raccordement moteur 2 sur sortie 3/4

### **Raccordement électrique**

Veuillez lire attentivement les remarques importantes du manuel d'installation avant de commencer à installer le dingz.

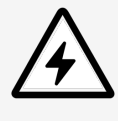

Configuration stores et utilisation des groupes

> Le dingz Base ne peut être connectée ou déconnectée du réseau électrique (230V~) que par du personnel qualifié. **Danger de mort!**

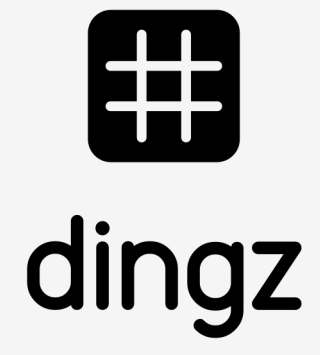

Astuce : lorsque le dingz est raccordé, les 2 DIP switch doivent être en position moteur M1 & M2 à gauche

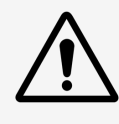

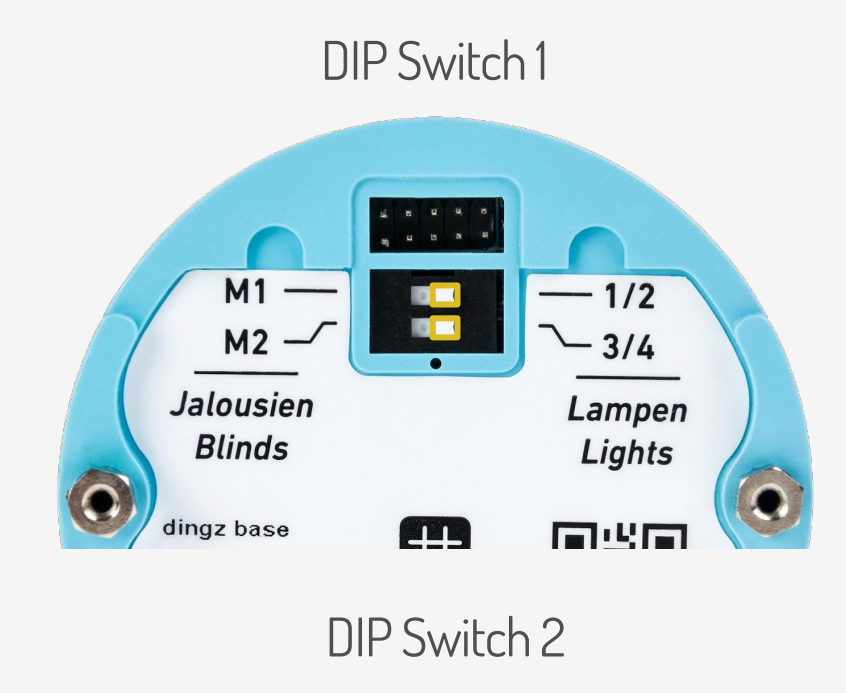

#### **Tutoriel**

### **Initialisation**

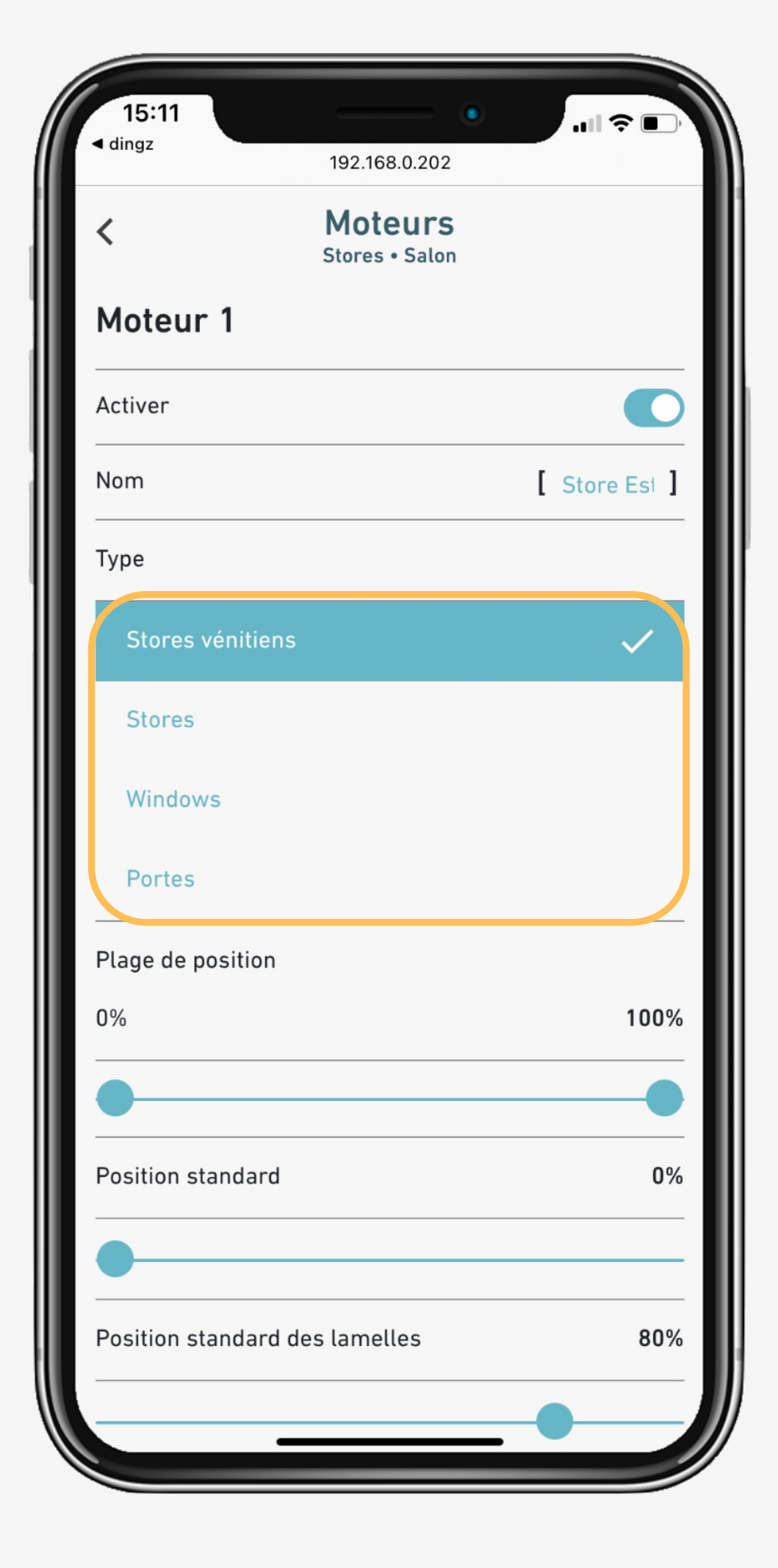

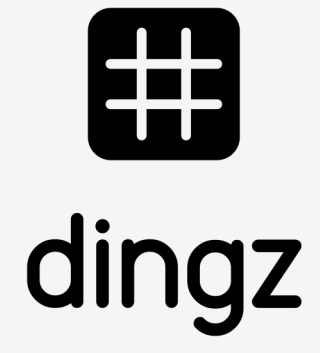

Depuis l'interface web sur **Moteurs**, on attribue le type de moteur raccordé (ex. stores lamelles) Une plage de position peut être défini (pour éviter de toucher un obstacle)

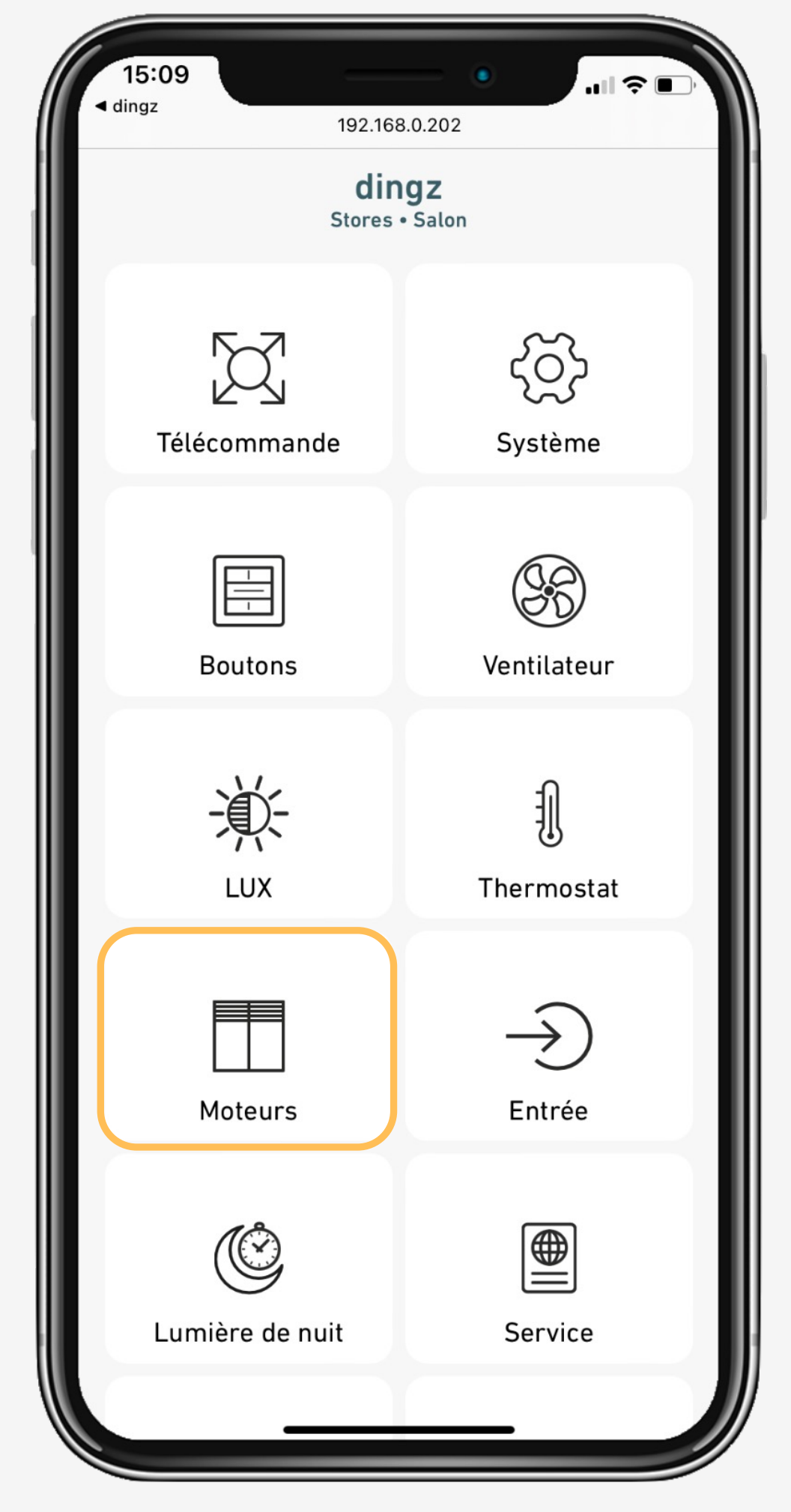

# 

#### **Tutoriel**

### **Initialisation**

Le store peut être attribué à un groupe pour être piloter depuis une autre position.

Il est important de lancer une initialisation pour connaître les fins de course du moteur.

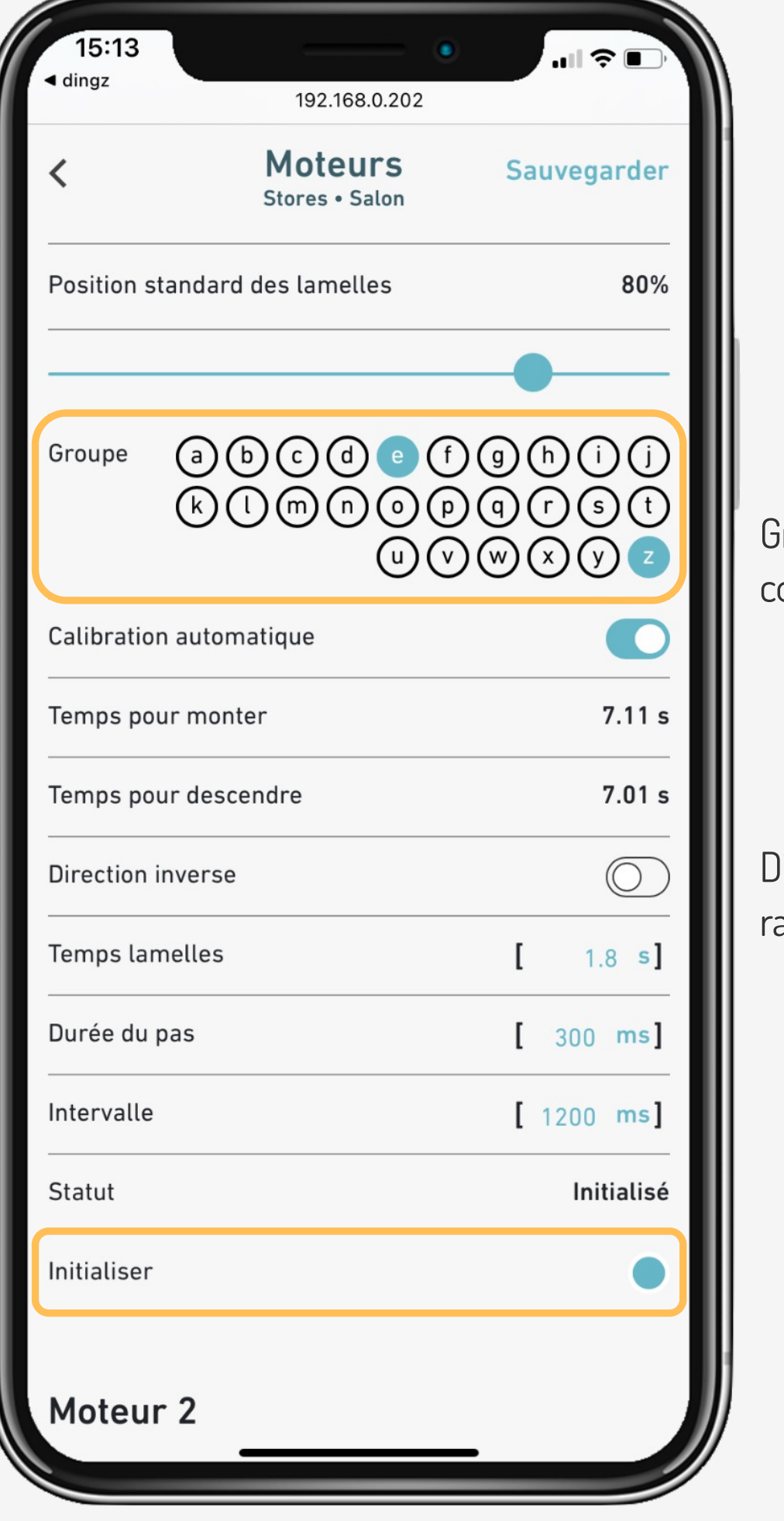

Groupe z = prédéfini pour la commande générale

Direction inverse = si le store est raccordé dans le mauvais sens

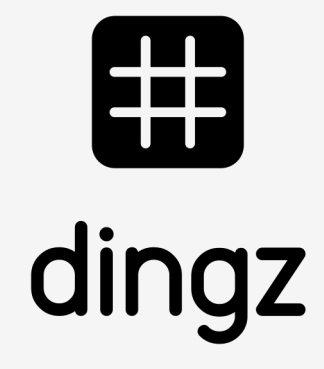

# 

#### **Tutoriel**

### **Initialisation**

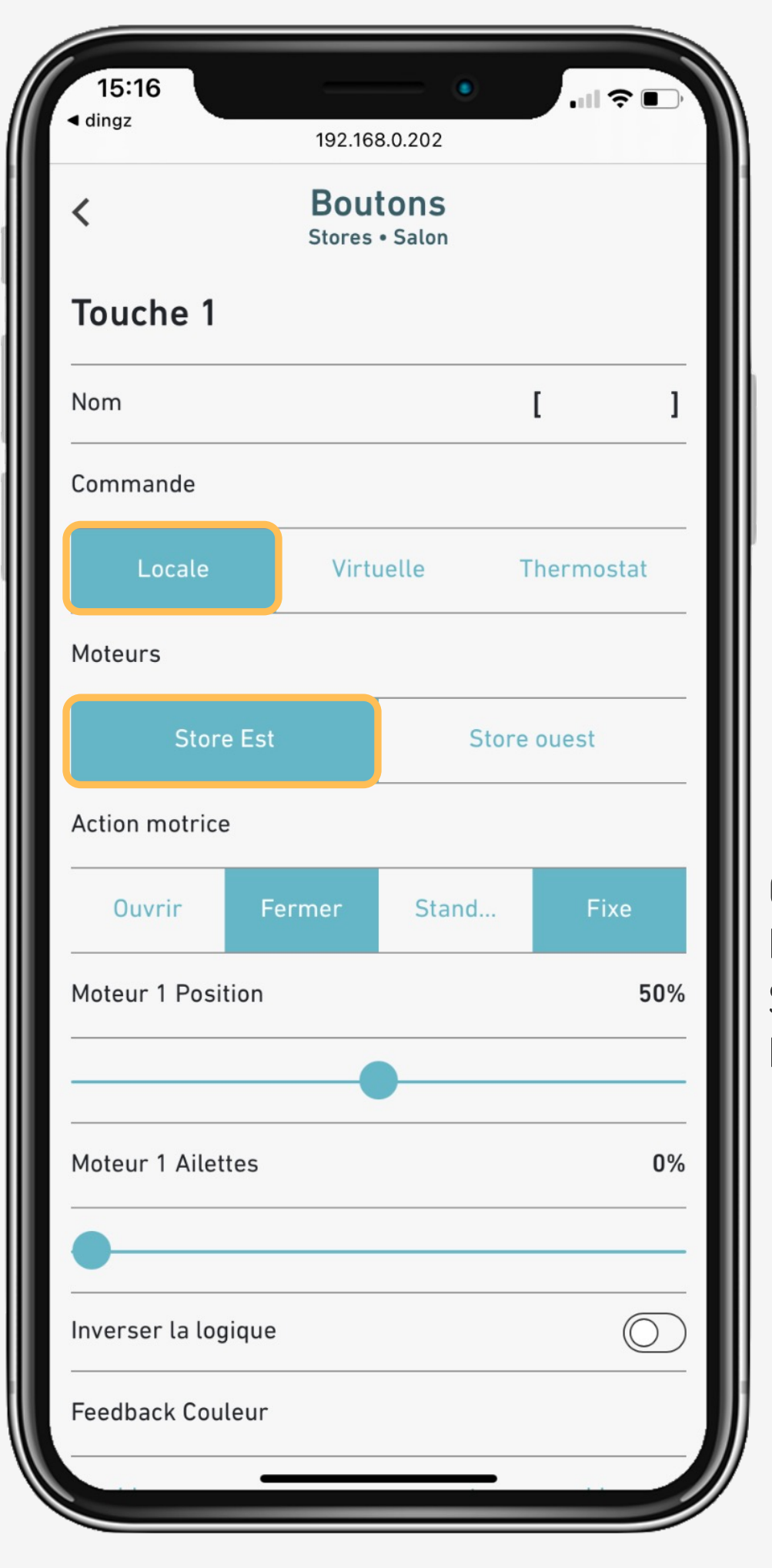

Une fois l'initialisation terminée, il est possible de regrouper les stores ou d'attribuer jusqu'à 2 commandes par store (ex. Fermer/Stop + Position Fixe)

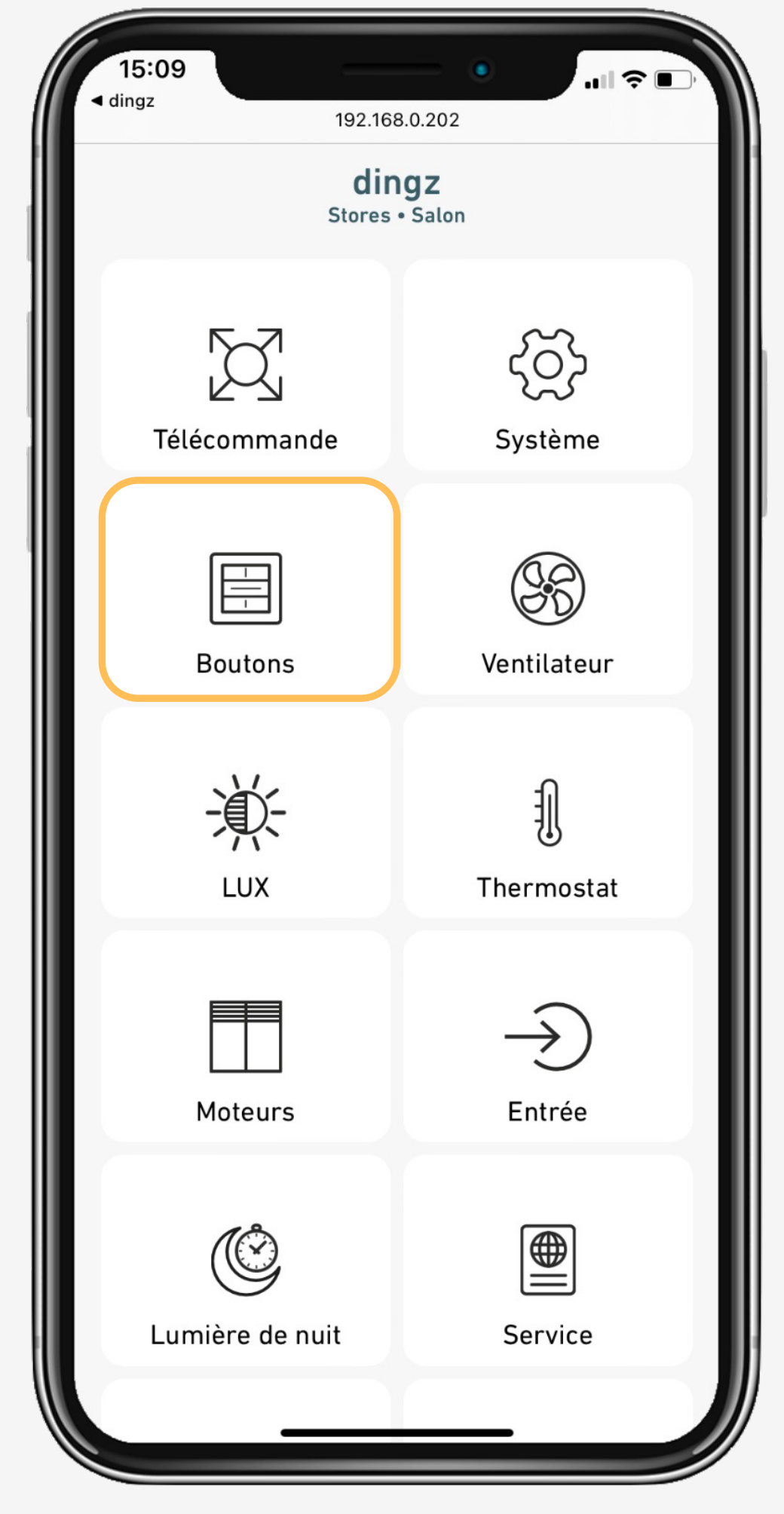

Ouvrir = ouvrir/stop Fermer = fermer/stop Standard = position par défaut Fixe = selon position + ailettes

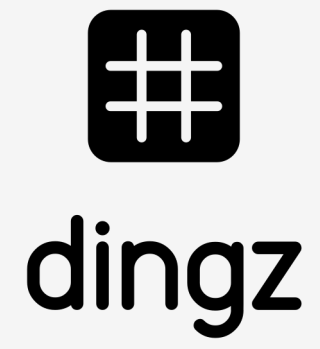

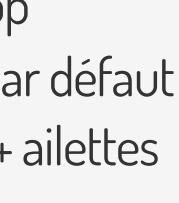

# 

#### **Tutoriel**

# **Configuration**

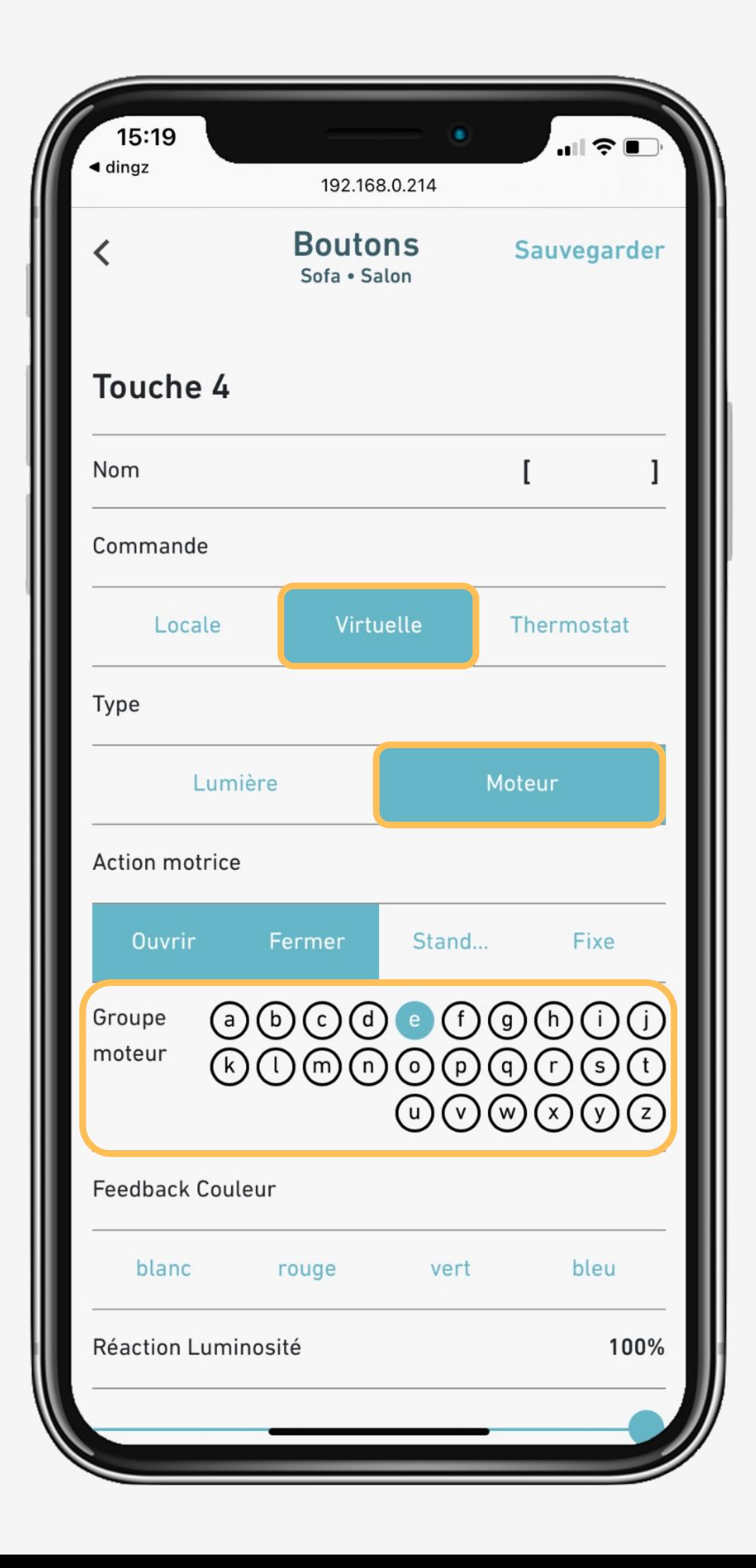

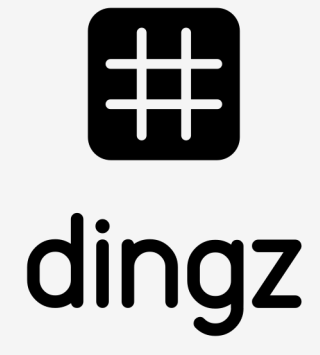

Depuis un interrupteur déporté, on peut piloter les **Moteur** en commande **Virtuelle.**

Il est ainsi possible de regrouper une quantité de stores à **Tutoriel** travers le logement (ex. fermer un étage complet)

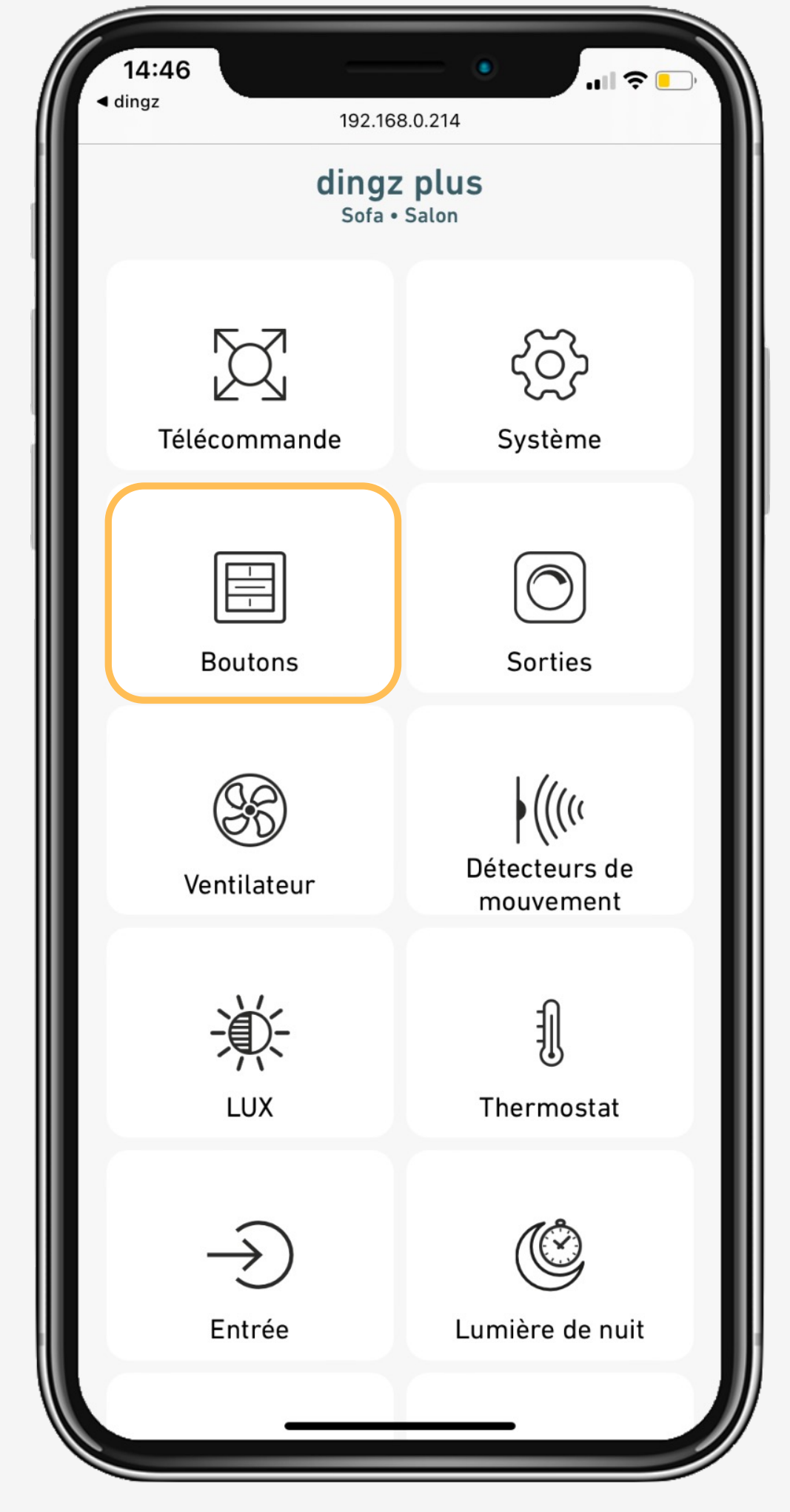

# 

# **Tips & tricks**

## Pour aller plus loin dans la configuration, on peut insérer une heure précise ou selon le lever et coucher de soleil

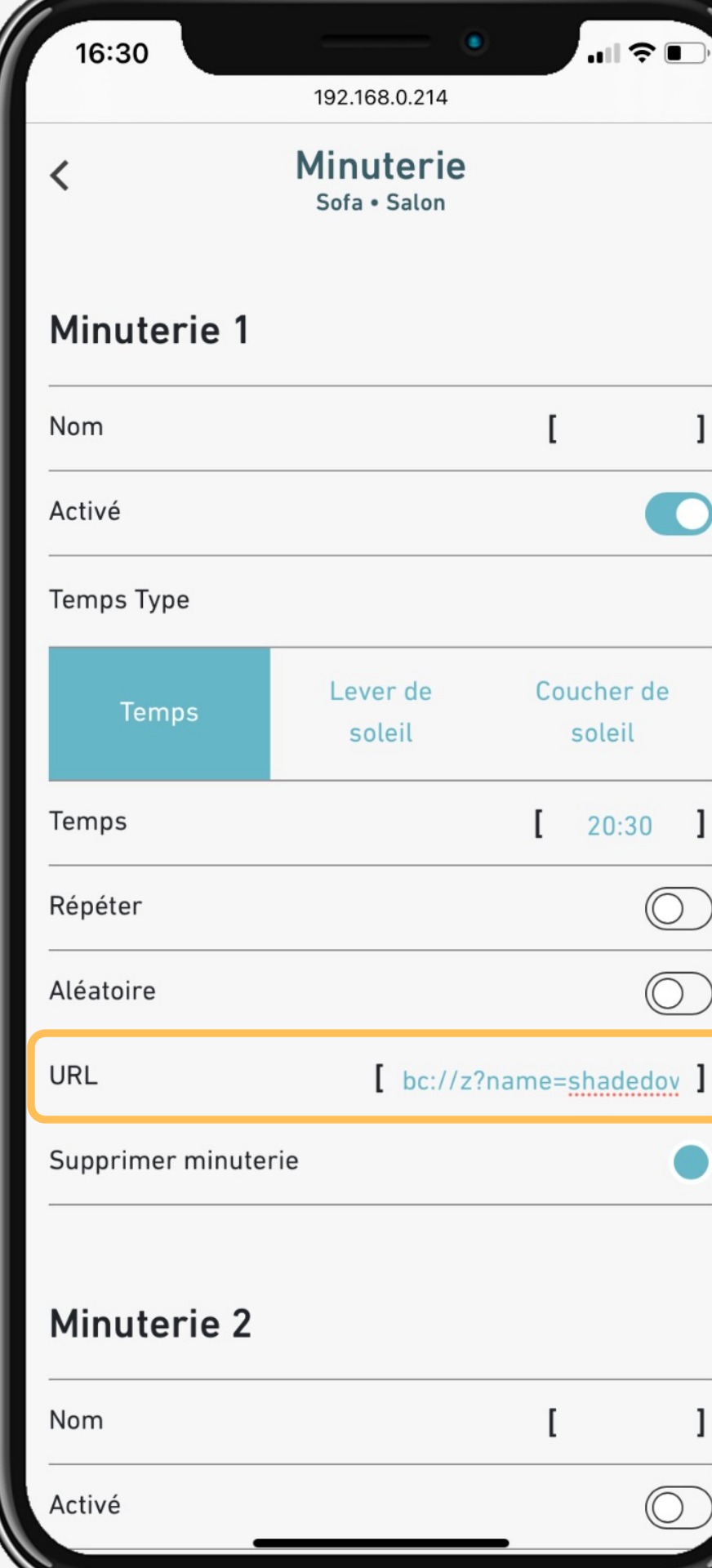

**Minuterie** pour créer un scénario automatique de store à une

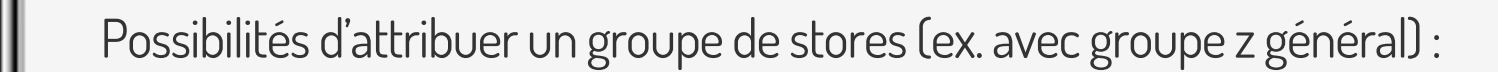

 $\bullet$ 

de.

 $\bullet$ 

Stores "z" Stop bc://z?name=shadestop

Stores "z" Ouvrir bc://z?name=shadeup

Stores "z" Fermer bc://z?name=shadedown

Stores "z" position à 80% Lamelles à 40% bc://z?name=shadepos&blind=80&lamella=40

Stores "z" sur position par défaut bc://z?name=shadedefault

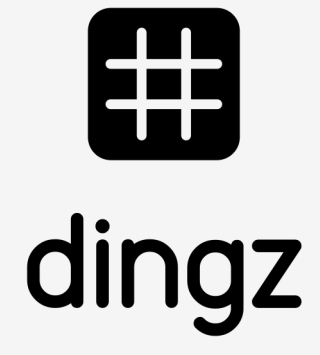

# 

#### **Tutoriel**

Configuration stores et utilisation des groupes

> 2023 V2.00 // Juni 2023  $/2.00$  // Juni

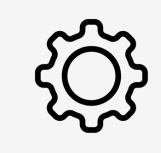